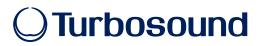

## **Turbosound Firmware Update**

### Version 2.3

#### Firmware update for Turbosound amplified speakers.

We recommend downloading and installing the most recent firmware from turbosound.com to ensure optimal performance of your product.

Your speaker models can either contain Version 1 or Version 2 firmware, which was introduced as a running change in 2018. There is no functionality or performance differences in hardware A and B and this change was due to silicon obsolescence only. Please note this does mean the software in the display/menu will show as FW: V2.3. Both Models HW:A & HW:B are fully supported from a warranty perspective.

#### To install the firmware update on Turbosound DSP modules:

- 1. Press SETUP while switching the unit on.
- 2. Connect your Windows PC to the speaker's USB port.
- 3. Then run the executable "TURBOSOUND UsbUpdate\_V2.3.exe" that you downloaded and unpacked from our website.

#### 2.3 (2020-08-03)

Fixes for newer hardware version (HW:B)

- Improved error message after update if firmware or model code isn't correct
- Add missing dirac impulses ('clicks') to FBQ Learn function
- Mute audio signal on Xover changes

#### 2.2 (2019-11-12)

New features:

- Improved input modes: Analog, Ultranet and Auto
- Separate P16 page for Ultranet setup
- Active Ultranet channel is shown on main screen
- Improved parameter save and several fixes
- Improved limiter behavior

# **U**Turbosound

#### 1.9 (2016-07-01)

New features:

- Improved ULTRANET stability
- Improved behaviour in low temperature operation (below 0 °C)
- Support for upcoming TS products (new series)

#### 1.7 (2014-06-10)

New features:

- Support for NuQ, TCS and TSP series
- Support for Turbosound Edit remote application

#### 1.0 (2014-12-04)

• Production release

 $^{\odot}$  Music Tribe Global Brands Ltd. All rights reserved. All information in this document is subject to change without any further notice.